#### Present the present servisa noformējuma testēšanas iespējas

Daiga Cepīte-Frišfelde, Juris Seņņikovs

Rīga, 2020. gada janvāris

# Noformējuma izmaiņu testēšana

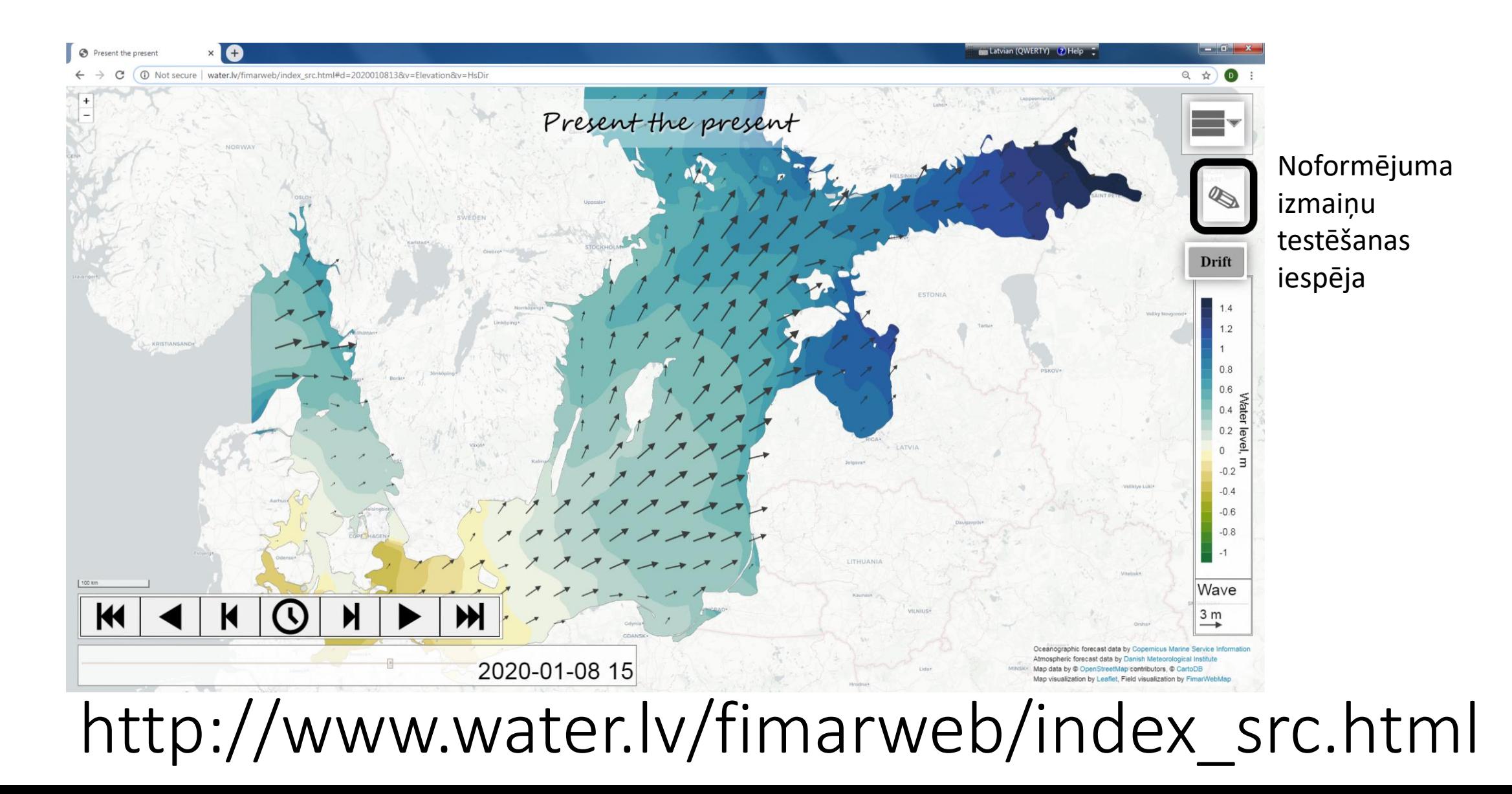

### Izmaiņu testēšana – iepazīšanās ar darba vidi

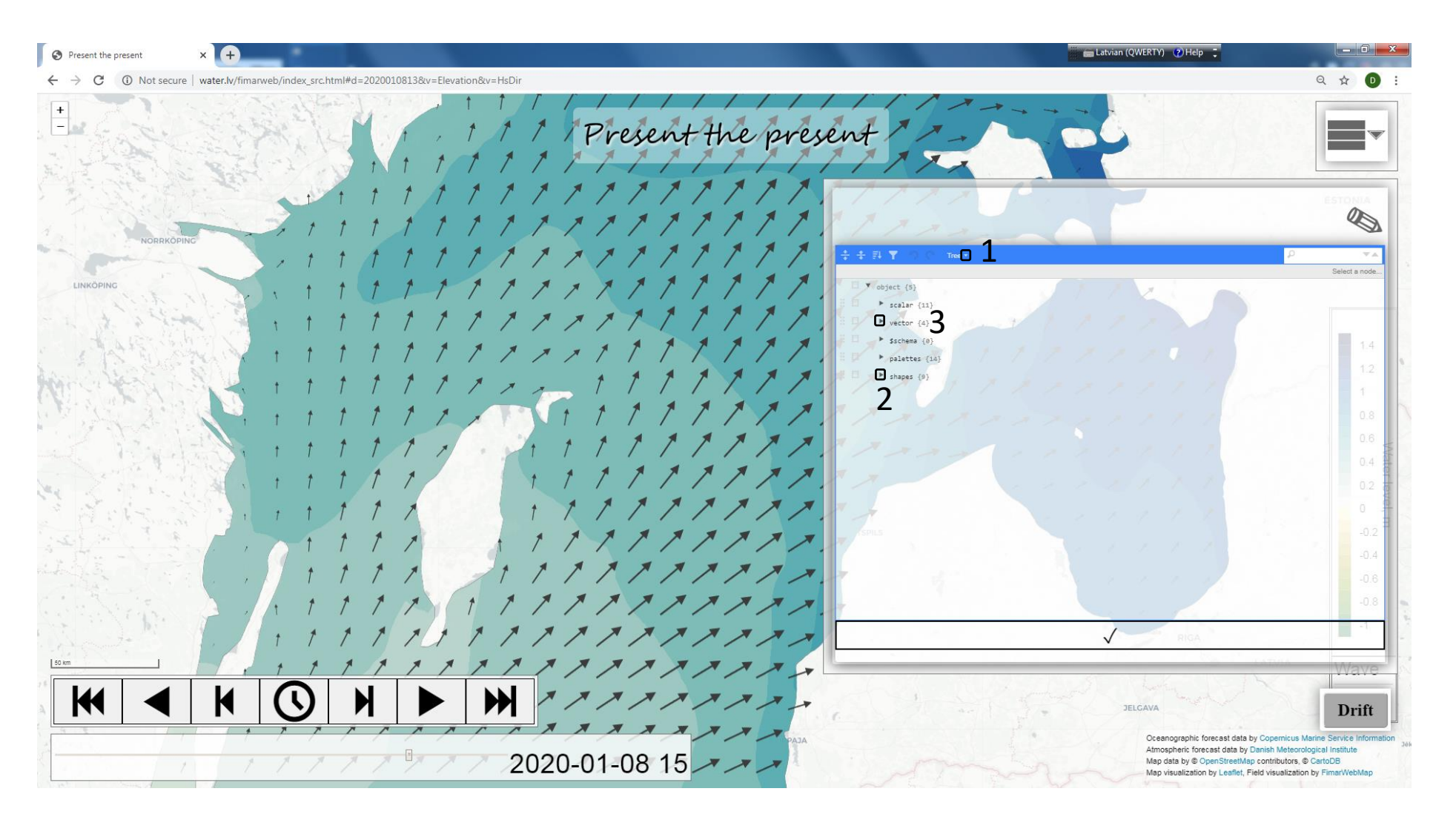

1 – atšķirīgas attēlojuma izvēles – izmaiņu izdarīšanai ērtākais «*Text*»

2 – jau definētie vektoru attēlojuma veidi (bultu varianti)

3 – vieta, kur sasaistīts attēlojamais vektoriālais lauks ar tam izmantoto attēlojuma veidu

# Izmaiņu iespējas

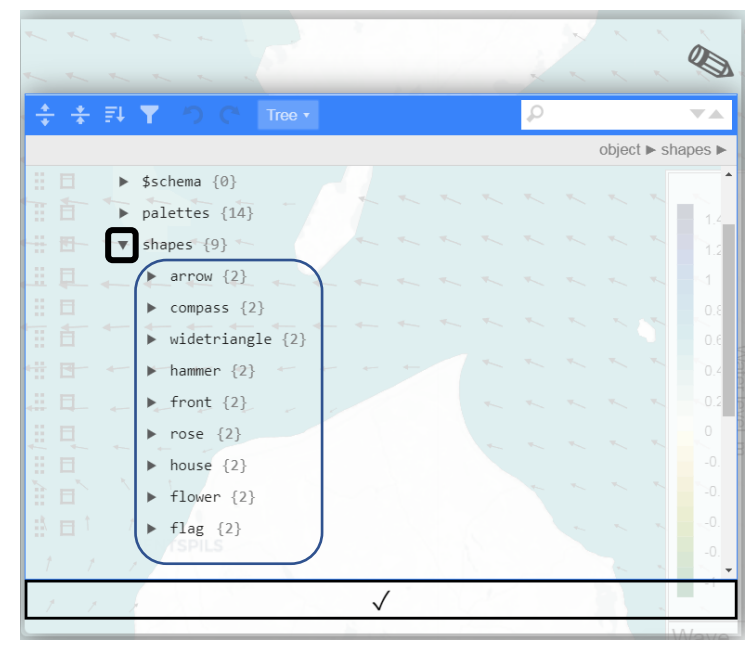

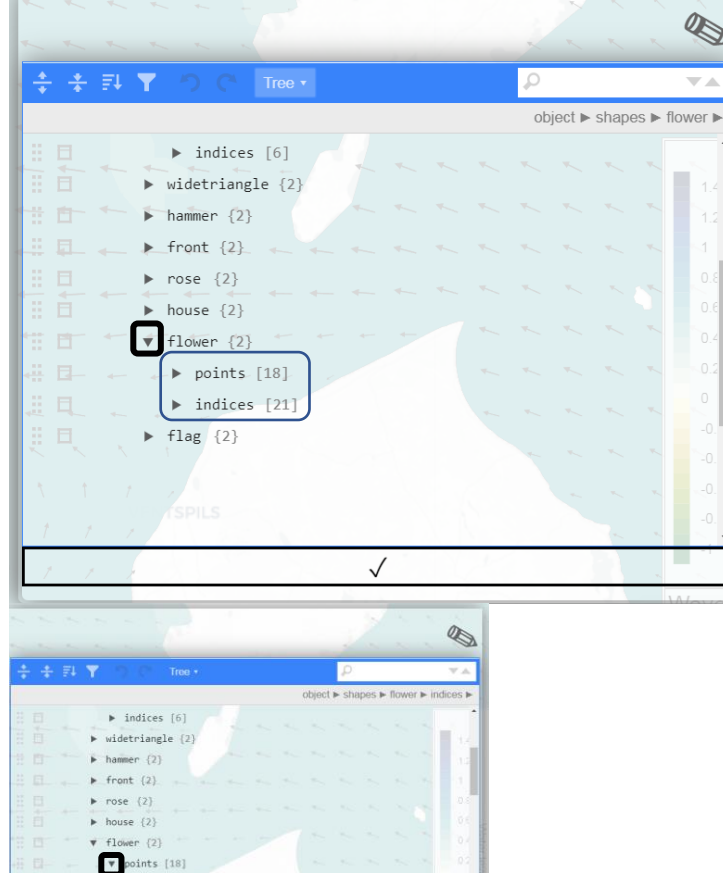

 $0: 0.14285$  $\therefore$  8  $: 0.328571429$  $: 0.142857143$ 

 $\clubsuit$ 

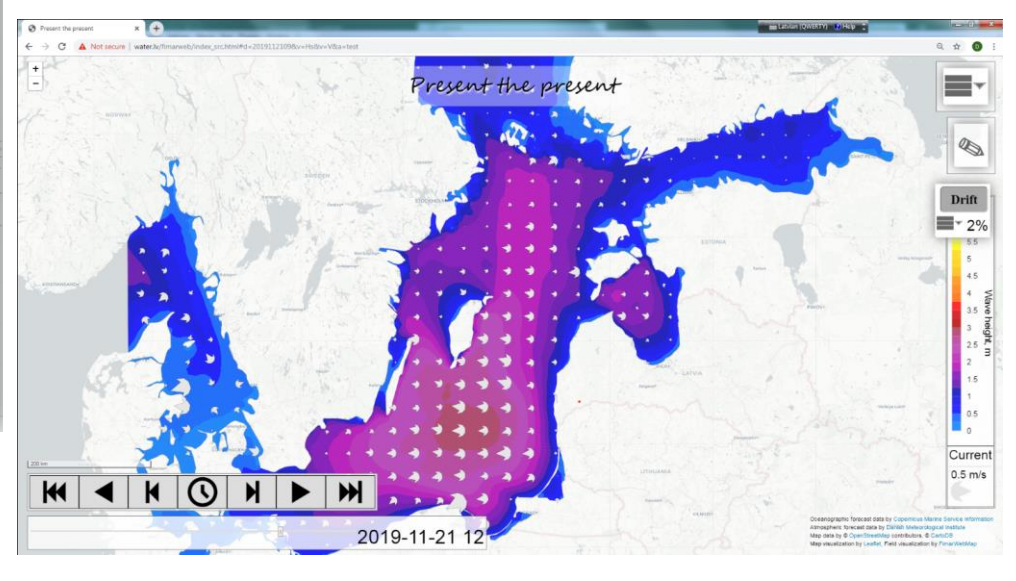

Ja vēlamies jaunu attēlošanas veidu vektoram: jāuzdod points un indices līdzīgi kā tas izdarīts esošiem (piemēram, flower)

## Izmaiņu testēšanas soļi

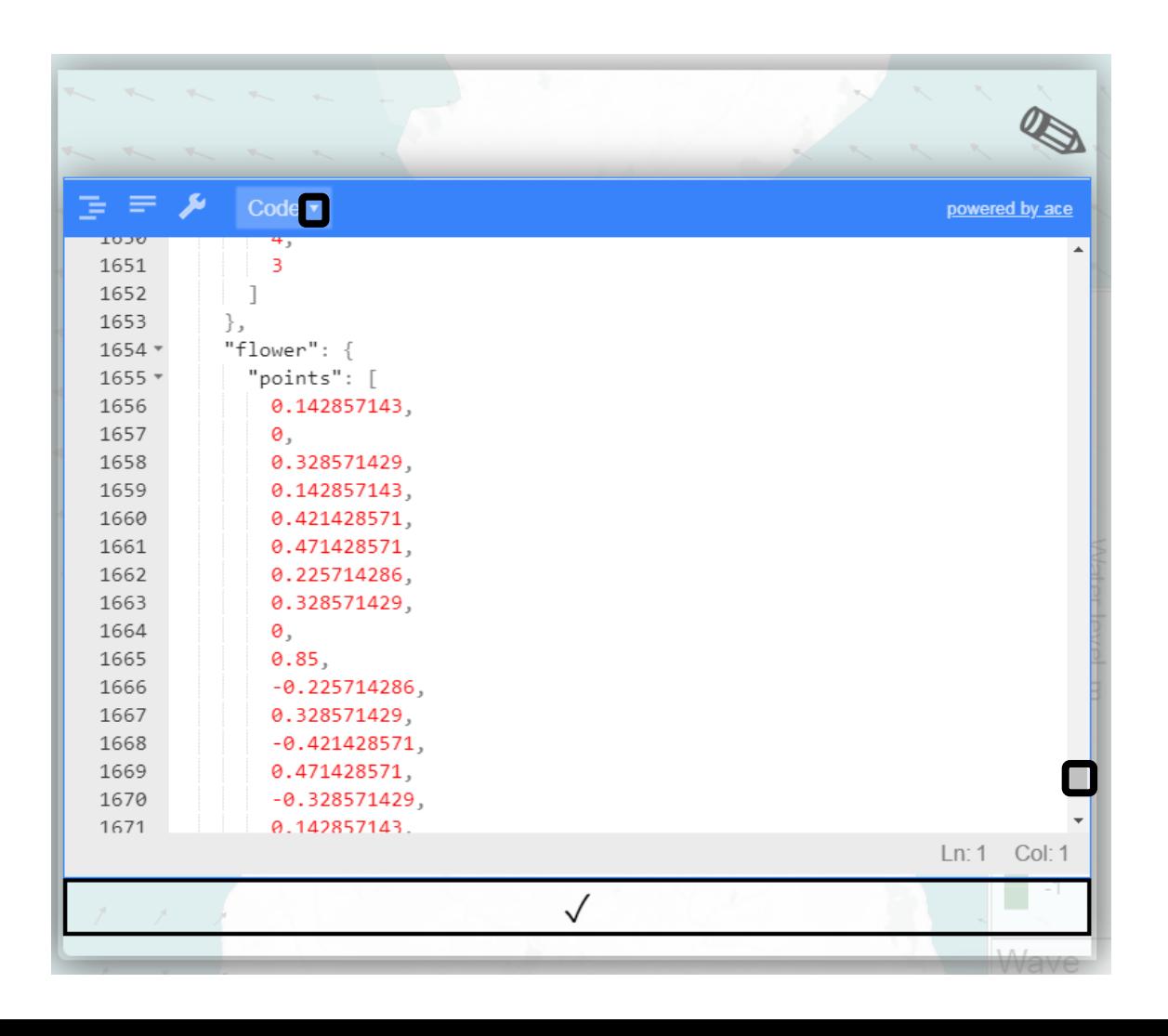

Soļi izmaiņu testēšanai:

- 1. Izvēlēties *Code*;
- 2. Ar peles rullīti (*Scroll*) nonākt līdz 1654 rindiņai, kurā uzdoti punkti un indeksi vektoram ar nosaukumu «flower»;
- 3. Nokopēt to un pārsaukt citā vārdā (piemērā, EasyArrow);
- 4. Points un indices vietā pēc parauga ievietot vērtības(katru savā rindā), kuras tika atrastas iepriekš:

*Indices* 1, 0, 0, -0.41, 0.53, 0, 0, 0.41 *Points* 0, 1, 2, 0, 2, 3

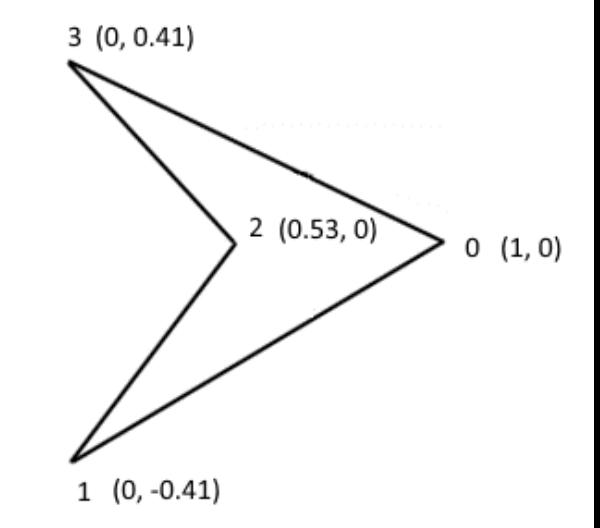

# Izmaiņu testēšanas soļi

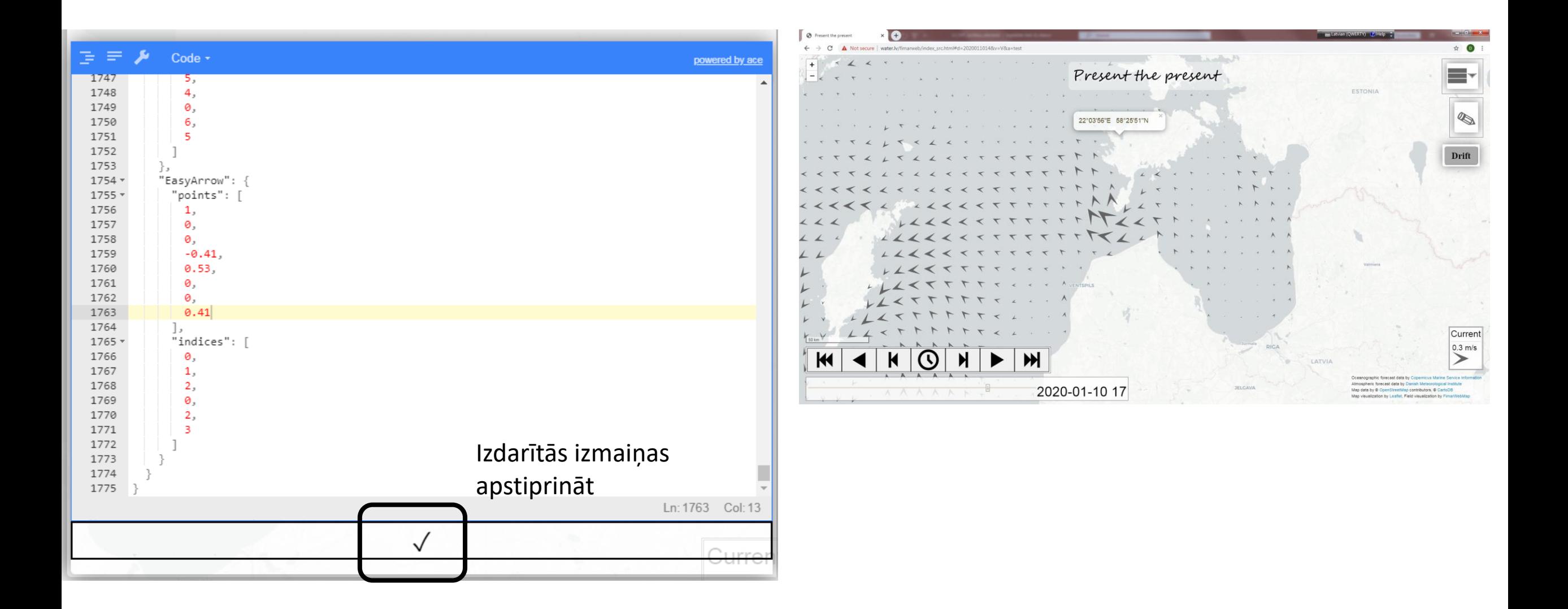

Paldies par uzmanību!